# **BAB IV**

# **PEMBAHASAN**

## **4.1. Rancangan Arduino terhadap Loker**

Rancangan Arduino telah dibuat sesuai dengan kebutuhan terhadap Loker, dimana loker nanti akan dilengkapi serangkaian alat Arduino agar proses peminjaman dapat berjalan lancar. Selain itu rancangan yang dibuat juga mempertimbangkan mengenai kemudahan dalam penggunaan loker untuk mahasiswa yang akan mengambil buku. Seperti mahasiswa jika ingin membuka loker hanya perlu memasukan password melalui *keypad* yang tersedia di loker. Selain itu keamanan juga sangat diperhatikan, mengingat agar tidak terjadi kehilangan buku atau salah dalam pengambilan buku.

### **4.1.1 Rangkaian Arduino**

Untuk tampilan dari rangkaian Arduino, sudah dirangkai sedemikian rupa dengan alatalat yang dibutuhkan seperti gambar di bawah ini.

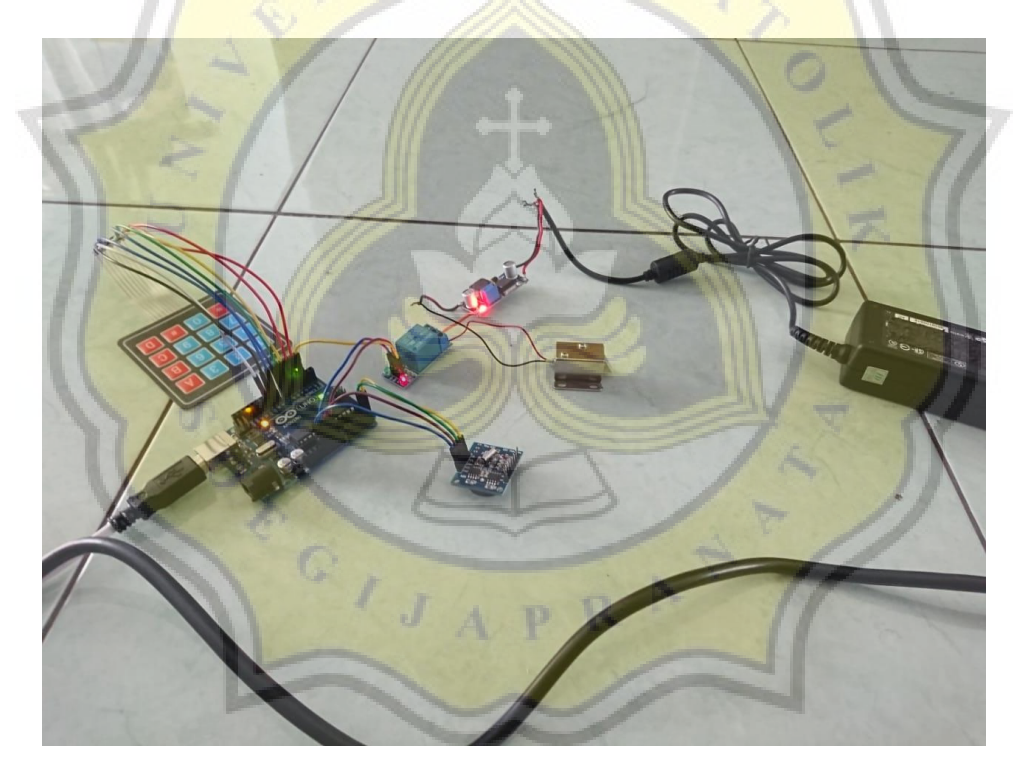

*Gambar 4-2 Rancangan Lengkap Arduino*

Untuk pemasangan rangkaian Arduino harus diperhatikan betul agar tidak salah memasang. Ada beberapa alat-alat yang diperlukan untuk membuat Loker Elektronik bisa berjalan sesuai dengan yang direncanakan. Berikut adalah langkah-langkah sekaligus komponen arduino yang digunakan.

Komponen yang diperlukan adalah sebagai berikut :

- Papan Arduino Uno
- *Keypad* 4x4
- *Relay*
- RTC (*Real Time Clock*)
- *Solenoid*
- *Stepdown*
- Kabel adaptor 12V untuk Solenoid (namun yang saya gunakan adalah kabel charger laptop 19 Volt yang sudah di modifikasi dengan *step down* untuk menghasilkan tegangan 12V)

 $\Lambda$   $S$ 

Langkah-langkah pemasangan rangkaian Arduino.

1. Siapkan komponen yang diperlukan.

2. Mulai dari merangkai Arduino, pasang *keypad* 4x4 ke Arduino Uno (pemasangan pin keypad pada Arduino angka menyesuaikan dengan code di Arduino IDE,di code angka 3-10).

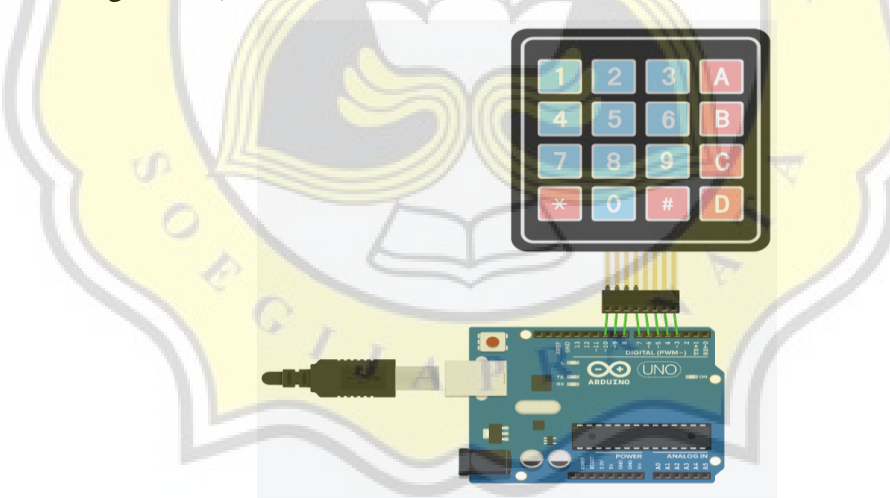

*Gambar 4-3 Pemasangan Keypad Pada Arduino*

3. Memasang *Relay* ke Arduino Uno. Relay disini ada GND, VCC, dan IN. untuk memasang GND dipasangkan ke GND di Arduino, VCC ke 5V (5 Volt) di Arduino, dan IN sebagai relay pin sesuai dengan *relay* pin yang sudah dideklarasikan di Arduino IDE. (pada kode *relay* pin pada angka 2).

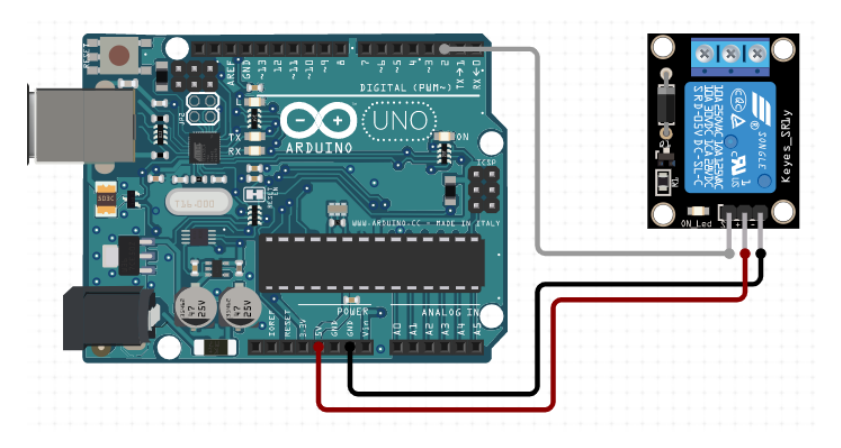

*Gambar 4-4 Pemasangan Relay pada Arduino*

4. Memasang RTC ke Arduino. RTC disini ada SCL, SCA, VCC, dan GND. Pemasangan ini yang pertama SCL dipasangkan ke A5, untuk SCA ke A4, untuk GND dipasangkan di GND(di baris ada 2 GND bisa dipasangkan ke salah satunya, dan untuk VCC dipasangkan ke 3.3V (3.3volt).

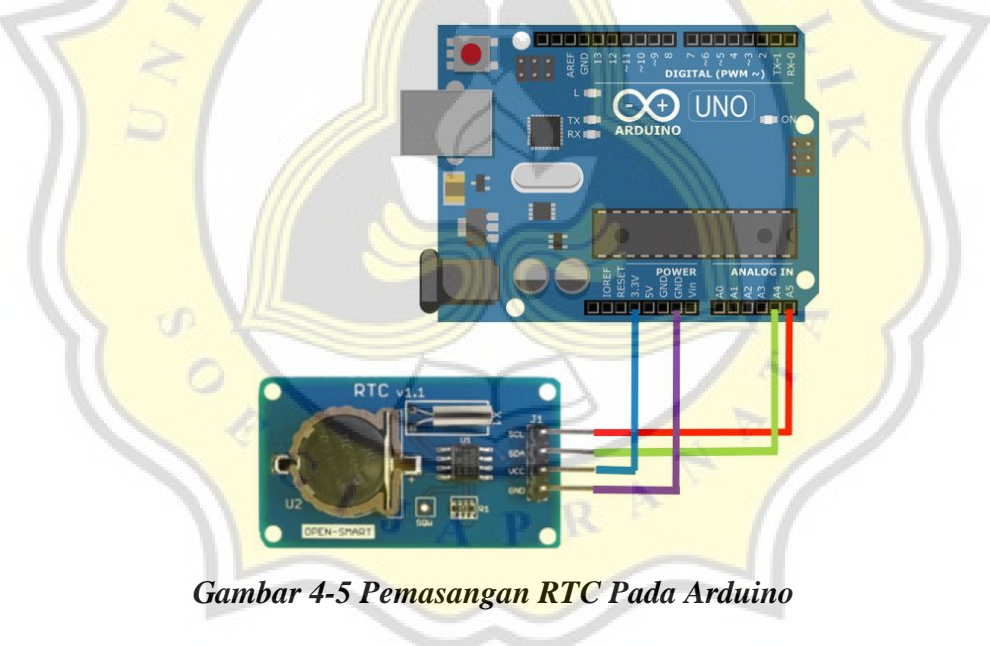

Hasilnya setelah memasangkan *keypad*, RTC, dan *relay* akan seperti gambar di bawah berikut.

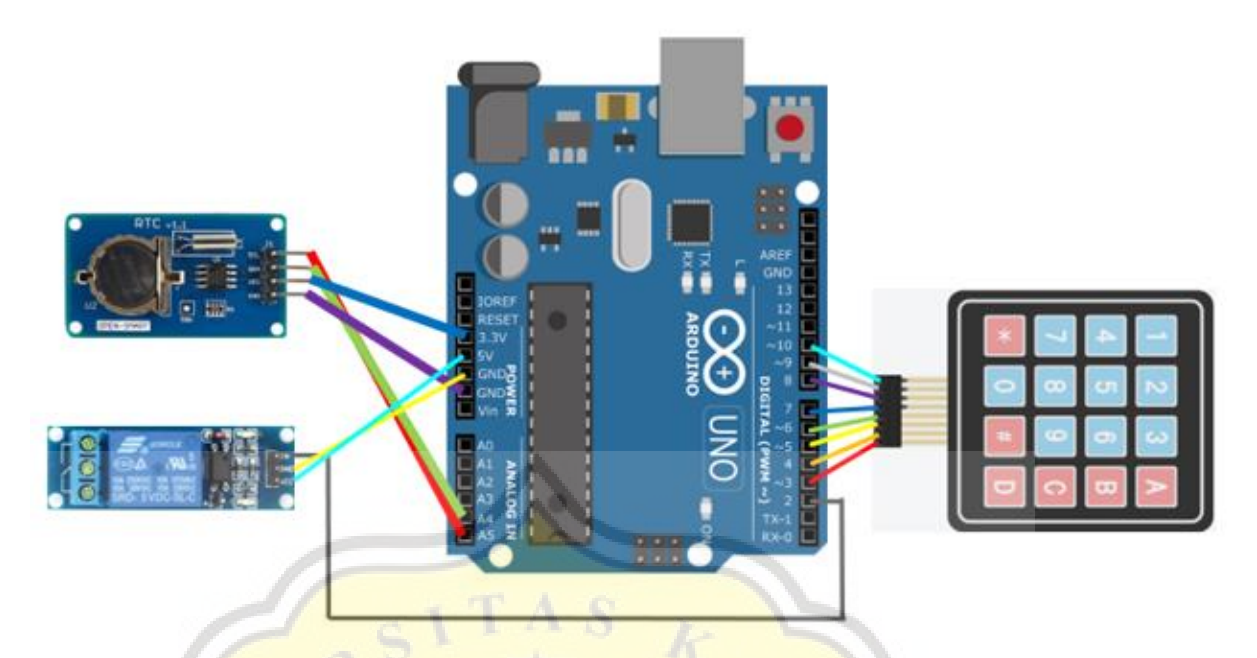

*Gambar 4-6 Hasil Pemasangan Keypad, Relay, RTC*

5. Kemudian memasang solenoid, bisa dilihat solenoid ada dua kabel, warna hitam dan merah, untuk kabel merah bisa dipasangkan menggunakan obeng +.

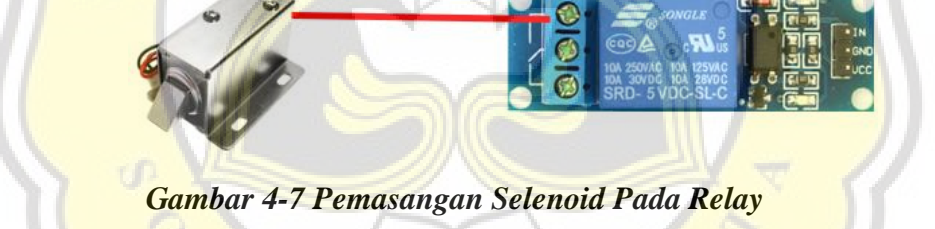

6. Kemudian siapkan *stepdown*, untuk stepdown ada 2 kabel warna orange dan hitam, nah untuk warna orange dipasangkan ke *relay* bagian tengah menggunakan obeng. Fungsi dari *stepdown* ini adalah menurunkan tegangan dari adapter 19 *volt* menjadi 12 *volt* dikarenakan solenoid hanya memerlukan tegangan 12 *volt*.

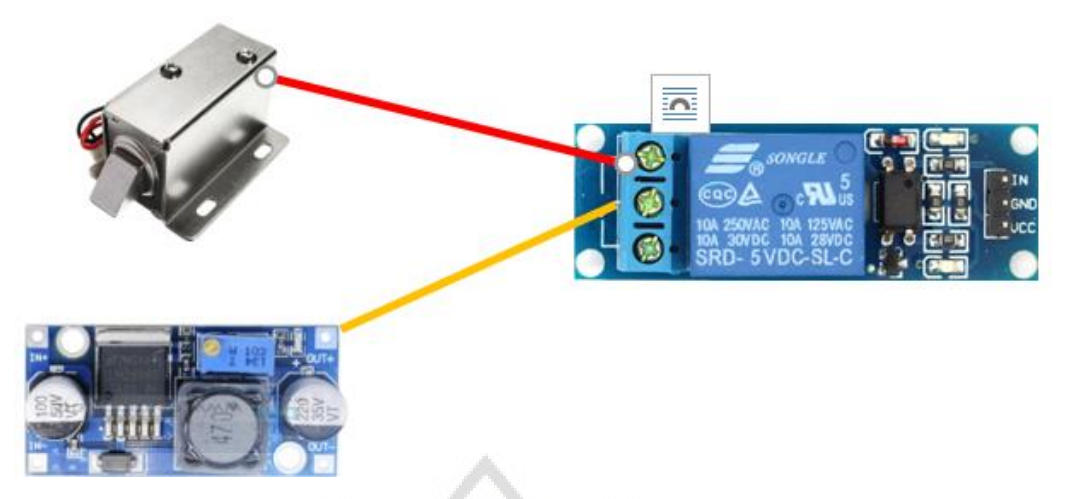

*Gambar 4-8 Pemasangan Stepdown Pada Relay*

7. Selanjutnya kabel warna hitam dari *stepdown* yang berjejer dengan warna orange bisa dipasangkan ke kabel warna hitam di solenoid seperti berikut (bisa di ikatkan seperti putar saja).

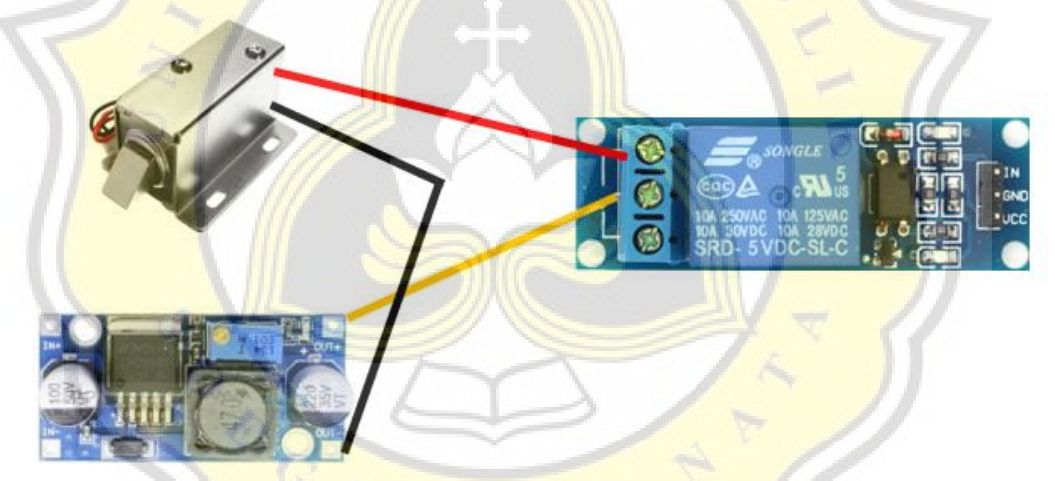

*Gambar 4-9 Pemasangan Kabel Selenoid Pada Stepdown*

8. Kemudian siapkan kabel adapter yang bisa digunakan untuk menyalakan *stepdown* sehingga solenoid bisa digunakan namun saya menggunakan charger yang kabelnya sudah dipotong agar bisa mematikan step down dan menyalakan *stepdown* dengan mudah.

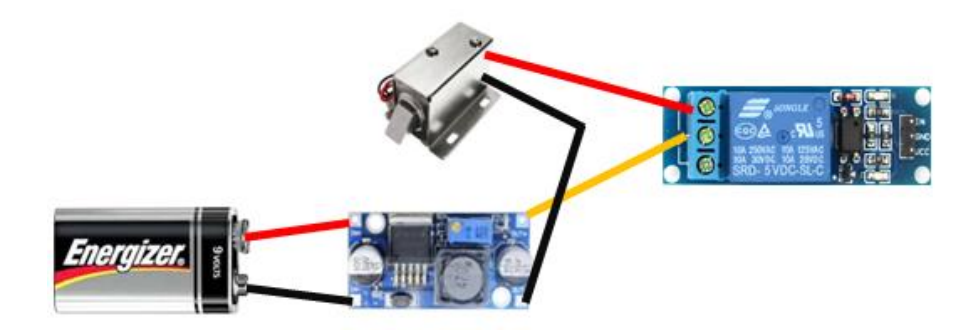

*Gambar 4-10 Pemasangan Baterai Pada Stepdown*

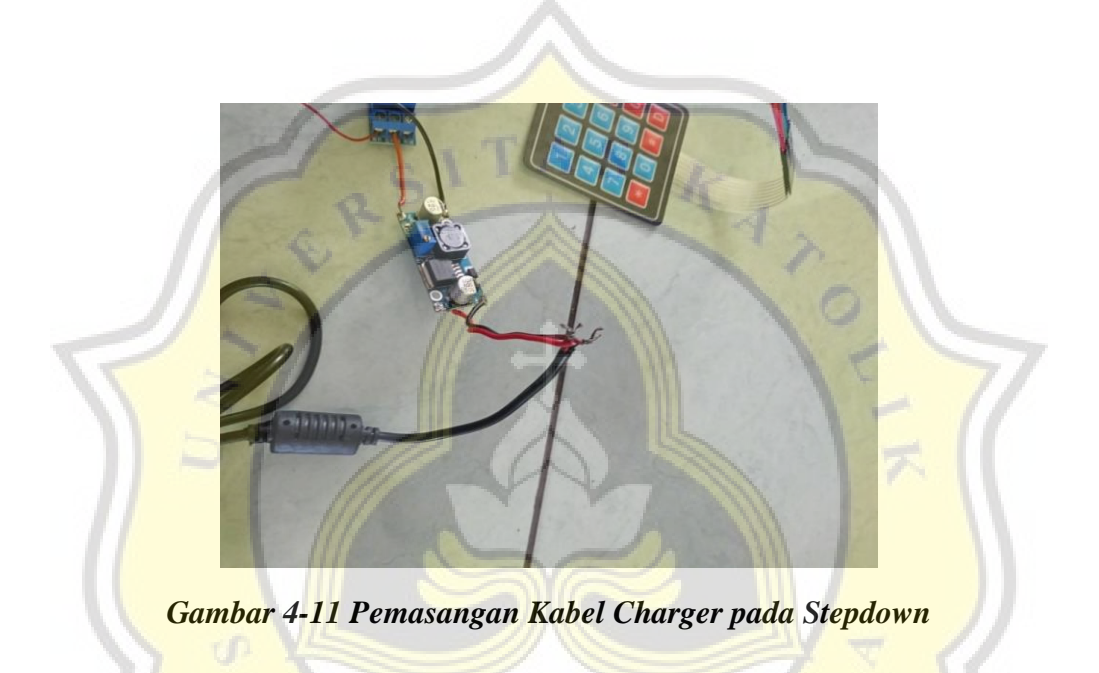

9. Hasilnya akhir dari pemasangan rangkaian arduino akan menjadi serangkai seperti gambar di bawah ini.

![](_page_5_Picture_4.jpeg)

*Gambar 4-12 Hasil Rangkaian Arduino*

![](_page_6_Picture_0.jpeg)

*Gambar 4-13 Hasil Rangkaian Pada Loker*

## **4.2 Menghubungkan Loker dan Sistem Informasi Peminjaman Buku**

Loker elektronik yang dikembangkan berbasis Arduino juga diintegrasikan pada Sistem Informasi peminjaman Buku di perpustakaan. Tujuan dalam mengintegrasi loker terhadap Sistem Informasi Peminjaman buku ini adalah untuk membantu dan mempermudah proses dari peminjaman buku yang dilakukan mahasiswa terhadap perpustakaan selama masa pandemi. Sistem Informasi Peminjaman Buku sebelumnya sudah dibuat dan dikembangkan oleh pihak IT perpustakan Unika Soegijapranata, mulai dari proses peminjaman buku, pengembalian buku, dan pembayaran denda. Notifikasi yang diterima mahasiswa saat meminjam buku akan diterima melalui email. Dalam pengembangan lebih lanjut, disinilah penggunaan *bot* Telegram yang diintegrasikan kedalam Sistem Informasi Peminjaman Buku dalam pemberian notifikasi dengan berbasis PHP, MySQL, dan API.

#### **4.2.1 Flowchart Sistem Peminjaman Buku Perpustakaan**

Dalam proses peminjaman buku, dimana sistem yang dikembangkan dalam penelitian ini adalah pada bagian notifikasi ketika buku sudah ada dan siap diambil di loker. Notifikasi nanti akan dikirimkan via email dan dikembangkan pada aplikasi Telegram.

Dimulai dari mahasiswa login kedalam sintak, kemudian memilih pada akses PALAPA untuk masuk ke halaman peminjaman buku. Mahasiswa bisa mengupdate nomor hp dan chat\_id Telegram. Masuk ke dalam pencarian buku, mahasiswa bisa mencari buku yang ingin dipinjam. Jika dirasa buku yang dipilih sudah sesuai maka akan masuk ke halaman pinjamanku untuk checkout buku agar bisa diproses lebih lanjut oleh pihak admin dari perpustakaan. Pihak perpustakaan akan mencari buku dan jika sudah siap, maka pada bagian sistem admin akan memproses peminjaman buku agar pemberitahuan atau notifikasi bisa didapatkan oleh mahasiswa. Setelah mahasiswa menerima notifikasi, mahasiswa sudah bisa mengambil buku yang sudah disiapkan di loker. Mahasiswa akan mengembalikan buku sesuai tanggal yang sudah ditentukan oleh admin. Jika pengembalian buku telat maka akan dikenakan denda dan harus membayar dan jika tepat waktu tidak perlu membayar denda.

![](_page_7_Figure_3.jpeg)

*Gambar 4-14 Flowchart Alur Sistem Peminjaman Buku*

#### **4.2.2 Uji Coba Program Notifikasi**

Pengujian sistem informasi peminjaman buku, lebih tepatnya mengirim notifikasi kepada mahasiswa di perpustakaan Unika Soegijapranata. Pengujian notifikasi langsung dilaksanakan pada sistem informasi peminjaman buku yang sudah ada. Notifikasi akan dikirimkan melalui email. Untuk pengembangan sistem kali ini ada pada penambahan notifikasi pada Telegram. Notifikasi akan dikirimkan secara bersamaan melalui email dan Telegram. Untuk hasil notifikasi yang sudah dikembangkan di Telegram dengan menggunakan PHP MySQl dan API Telegram. Data *chat id* Telegram nantinya akan ditambahkan disimpan kedalam database yang sudah ada di perpustakaan beserta dengan pesan yang akan dikirimkan melalui Telegram.

![](_page_8_Picture_1.jpeg)

*Gambar 4-15 Hasil Notifikasi Telegram*

Tabel di bawah menjelaskan mengenai proses pengujian sistem informasi peminjaman buku dilakukan sesuai dengan urutan aktivitas yang ada di sistem. Dimulai dari proses pencarian buku yang dilakukan mahasiswa yang kemudian buku tersebut disimpan terlebih dahulu sebelum di *checkout*. Proses checkout dilakukan ketika mahasiswa sudah merasa buku yang dipilih sudah benar. Setelah mahasiswa melakukan *checkout*, maka akan diproses oleh pihak perpustakaan untuk memastikan buku yang dipinjam ada dan sudah siap. Jika dirasa sudah siap, maka admin perpustakaan akan memproses peminjaman dan mengirimkan notifikasi kepada mahasiswa melalui email dan Telegram. Buku yang dipinjam mahasiswa harus dikembalikan sesuai dengan tanggal yang sudah ditentukan admin, jika melebihi jatuh tempo akan dikenakan denda.

*Tabel 4-1 Pengujian Sistem & Notifikasi Telegram*

| NO | <b>Aktivitas</b> | <b>Realisasi</b>  | Hasil       | Kesimpulan      | <b>Tampilan</b>                                                                                                    |
|----|------------------|-------------------|-------------|-----------------|----------------------------------------------------------------------------------------------------|
|    | Pengujian        | Yang              | Pengujian   |                 |                                                                                                    |
|    |                  | <b>Diharapkan</b> |             |                 |                                                                                                    |
| 1. | Pencarian        | Munculnya         | Muncul list | Berhasil        | Pencarian Buku<br>tem Code<br><b>Judul Buku</b><br>Subiek                                                                                                    |
|    | <b>Buku</b>      | list buku yang    | buku        |                 |                                                                                                    |
|    |                  | ada di            |             |                 | Cod<br>Call N                                                                                                    |
|    |                  | perpustakaan      |             |                 | 658 Sto r<br>L665/e/90<br><b>Text Book</b><br>men : Jilid 1<br>Stoner, James A.F.IIH<br>658 Sto r<br>Stoner, James<br>1.130/e/88                                                                                                    |
|    |                  |                   |             |                 | Ahyari, Agus<br>658 5 Ahs<br>[Ahyari, Agus]<br>nt Produksi 1 Ed.3                                                                                                    |
|    |                  |                   |             |                 | [Ahyari, Agus]<br>658.5 Aby<br><b>Ahyari</b> , Agus                                                                                                    |
| 2. | Pesan            | Buku yang         | Muncul      | <b>Berhasil</b> |                                                                                                    |
|    | Pinjam           | dipilih dapat     | buku yang   |                 | 18.N1.0006 DAVID AJI SANTOSA<br>Daftar peminjamanku                                                                                                    |
|    |                  | tersimpan di      | dipilih di  |                 | Akses 25-Jan-2022 19:35                                                                                                    |
|    |                  | list              | list        |                 | <b>Judul Ruki</b><br>Cembali<br>Checkout<br>Disruption : Tak Ada Yang Tak Bisa Diubah Sebelum Dihadapi Motivasi Saja<br>21-Jan-2022<br>18-Jan-2022                                                                                                    |
|    |                  | peminjamanku      | peminjaman  |                 |                                                                                                    |
| 3. | Checkout         | Buku yang         | <b>Buku</b> | Berhasil        |                                                                                                    |
|    |                  | sudah di list     | berhasil di |                 |                                                                                                    |
|    |                  | peminjaman        | checkout    |                 | <b>Pilih Checkout</b>                                                                                                    |
|    |                  | di checkout       | dan muncul  |                 |                                                                                                    |
|    |                  | agar bisa         | di sistem   |                 |                                                                                                    |
|    |                  | diproses oleh     | admin       |                 |                                                                                                    |
|    |                  | pihak             |             |                 |                                                                                                    |
|    |                  | perpustakaan      |             |                 |                                                                                                    |
| 4. | Notifikasi       | Buku yang         | Notifikasi  | <b>Berhasil</b> | loan_palapa<br>9.0                                                                                                    |
|    | Telegram         | sudah di          | masuk di    |                 | .<br>Hai kak David Aji Santosa! Buku yang kamu pesan sudah siap<br>diambil. Silahkan cek info lebih lengkap di email<br>∢<br>.<br>Hai kak David Aji Santosal Buku yang kamu pesan sudah siap<br>diambil. Silahkan cek info lebih lengkap di email                                         |
|    | & email          | checkout akan     | Telegram    |                 | @ Get My ID<br>03/01/202<br>Hai kak David Aji Santosal Buku yang kamu pesan sudah siap<br>diambil. Silahkan cek info lebih lengkap di email<br>18n10006@student.unika.ac.id<br>-Q- get id bot<br>03/01/202<br>I their chat.<br>Hai kak David Aji Santosal Buku yang kamu pesan sudah siap |
|    |                  | diproses lebih    | dan email   |                 | diambil. Silahkan cek info lebih lengkap di email<br><b>C</b> Manybot<br>29/12/202<br>bot is rea<br>Hai kak David Ali Santosal Buku yang kamu pesan sudah siap<br>· BotFather<br>■<br>29/12/202<br>diambil. Silahkan cek info lebih lengkap di email.<br>18610006@student.unika.ac.id     |
|    |                  | lanjut dan jika   |             |                 | npalapa b.<br>Hai kak David All Santosal Buku yang kamu pesan sudah siap<br><b>Q</b> BotFather<br>29/12/202<br>diambil. Silahkan cek info lebih lengkap di email<br>amat datang di BotFather / 3 Tekan tombol [ / ] dibawa<br>ini untuk.                                                  |
|    |                  | diterima maka     |             |                 | Hai kak David Aji Santosa! Buku yang kamu pesan sudah siap<br>diambil. Silahkan cek info lebih lengkap di email<br>18n10006@student.unlka.ac.id                                                                                                    |
|    |                  | akan              |             |                 | O.<br>Write a message.                                                                                                    |
|    |                  | dikirimkan        |             |                 |                                                                                                    |
|    |                  | notifikasi di     |             |                 |                                                                                                    |
|    |                  | Telegram          |             |                 |                                                                                                    |

![](_page_10_Picture_126.jpeg)

## **4.3 Algoritma untuk Keamanan Loker**

Konsep pembuatan algoritma keamanan loker disini menggunakan konsep fungsi *Hash / one way-encryption*, dimana pembuatan algoritma untuk keamanan loker berupa password yang bekerja dalam satu arah dengan mengubah output pertama menjadi output yang diinginkan. Sehingga 2 pesan akan selalu menghasilkan nilai *hash* yang berbeda dan hasil output akhir tidak akan bisa dikembalikan seperti semula.

p R

Untuk kode yang sudah dibuat di Arduino IDE, akan diverifikasi atau di compile dan di upload ke papan Arduino Uno untuk menjalankan program tersebut. Rangkaian Arduino yang sudah di program akan di pasang ke loker yang sudah tersedia. Kode yang dibuat adalah kode untuk menghasilkan password dan memasukan password melalui keypad agar loker terbuka. Password yang dihasilkan menggunakan pola yang sudah disepakati terlebih dahulu, seperti yang sudah disinggung di awal. Pola tersebut berupa mengambil dari tanggal dan bulan pada hari itu. Kemudian tanggal dan bulan masing-masing akan dijumlahkan dengan nomor loker.

Misalnya (X=bulan  $&$  Y=tanggal dalam bentuk int) :

- 30/4 yang artinya tanggal 30 bulan 4.
- Nomor loker yang dipinjam adalah 3
- Maka,  $X=4(bulan) + 3(nomor loker) = 7$  $Y=30$ (tanggal) + 3(nomor loker) = 33

Setelah mendapatkan 2 hasil dari penjumlahan di atas, masing-masing hasil dari x dan y akan dikonversikan ke sebuah angka secara acak.

Contoh:

Sebuah variabel berisikan 50 angka acak seperti berikut int konversi  $\frac{password[51]}{9} = \{0, 23, 45, 67, 31, 44, 63, 24, 59, 33, 16, 18, 29, 31, 38, \ldots\}$ 47, 52, 36, 62, 54, 58, 14, 12, 25, 27, 29, 50, 57, 30, 46, 60, 35, 40, 27, 20, 31, 42, 10, 74, 64, 48, 26, 53, 61, 41, 37, 65, 55, 43, 17, 28};

Di dalam variable ini berisi sejumlah 50 angka yang tersedia dengan tujuan agar bisa menyediakan loker hingga 19 loker.

- hasil dari x dan y

 $x = 7$ 

 $y = 33$ 

- Kemudian akan ada variabel baru untuk hasil konversi dalam bentuk *string*(x\_konversi & y\_konversi). Maka hasil konversi dari x dan y adalah dengan menyesuaikan angka x dan y dengan angka yang ada di variabel (dimulai dari 0). Jika X=7 maka angka ke 7 pada variabel konversi\_password adalah 63, sedangkan Y=33 maka angka ke 33 pada variabel password adalah 50
- Maka didapat hasil konversi X\_konversi=63 dan Y\_konversi=40

Setelah mendapatkan hasil konversi seperti di atas, langkah terakhir adalah dengan menyatukan X\_konversi dan Y\_konversi. Inilah alasan mengapa ketika membuat variabel baru untuk hasil dalam string, agar ketika dijumlah akan menjadi deret 4 digit angka.

Misalnya (hasil\_password dalam bentuk string):  $X_k$ konversi = 63 & Y\_konversi = 40 hasil\_password =  $X_k$ konversi + Y\_konversi hasil\_password =  $63 + 50 = 6340$ 

Maka dapatlah *password* loker nomor 3 adalah 6350 untuk tanggal 30 April. Password akan terus berganti di tiap-tiap loker karena pada dasarnya program ini mengupdate tanggal dan bulan setiap hari. Setelah mendapatkan *password*, masukan *password* dapat digunakan pada *keypad* yang tersedia dan loker akan terbuka.

![](_page_12_Figure_1.jpeg)

![](_page_12_Picture_2.jpeg)